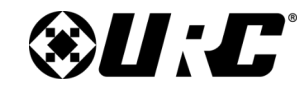

# *@U:C* High-Definition Audio

**Check HDA State Guide**

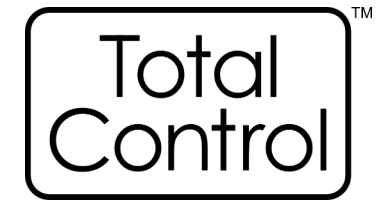

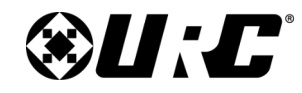

## **Table of Contents**

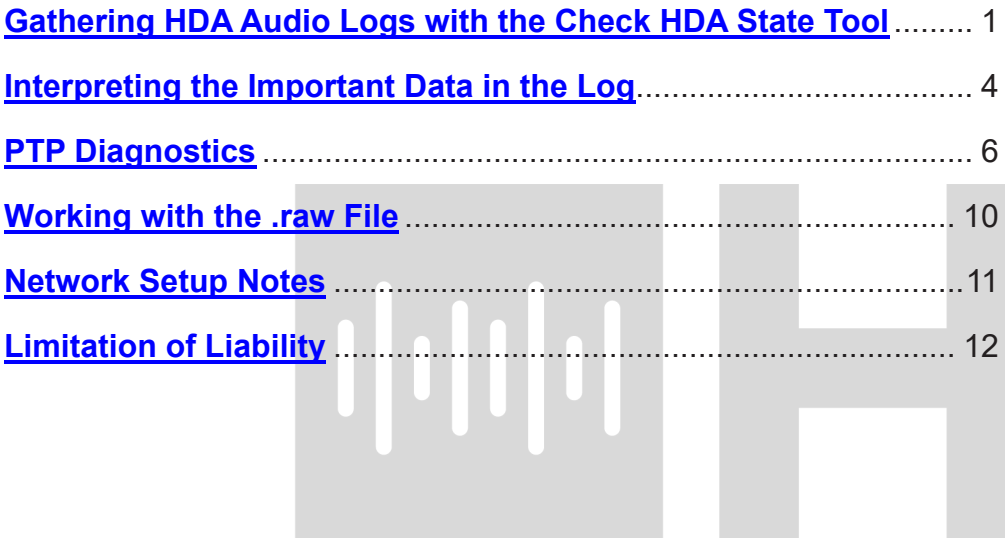

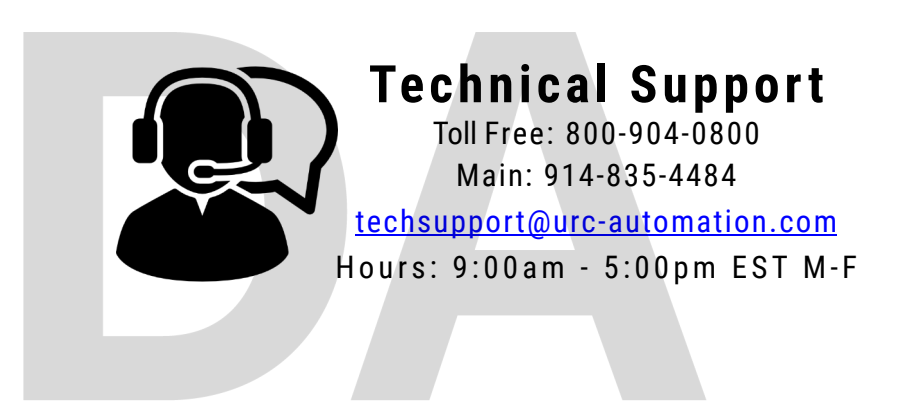

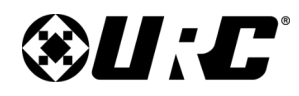

### **Gathering HDA Audio Logs with the Check HDA State Tool**

When experiencing audio issues with an HDA system, it is important to run the "**Check HDA State v1653**" logging tool on the network when you hear audio issues and **when you do not hear audio issues**. Follow the steps listed below. Please **USE WIRED ETHERNET ON YOUR PC** for the best results. This tool must be run onsite with the HDA system.

**1.** Verify that the HDA-SW5 switches are running firmware v150. If not, please update the HDA-SW5 AVB switches with the firmware linked below.

### **[HDA-SW5 Firmware](https://universalremotecontrol.box.com/s/mnfw6l9l0drdfhfclri1eekt14uruzne)**

**(Do not unzip this file).**

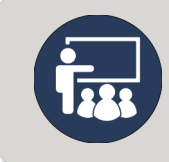

**Run Accelerator as an "Administrator" and use the HDA-SW5 update tool (Tools -> HDA-SW5 Update) to check the firmware of the HDA-SW5 switch or to load the new v150 firmware into the switch if necessary.**

**1**

- **2.** Go into "**Windows Defender**" on your PC and **Turn off** the following options to allow the logging tool to gather the logs.
	- **A.** Private network settings.
	- **B.** Public network settings.
	- **C.** Click OK.

<span id="page-2-0"></span>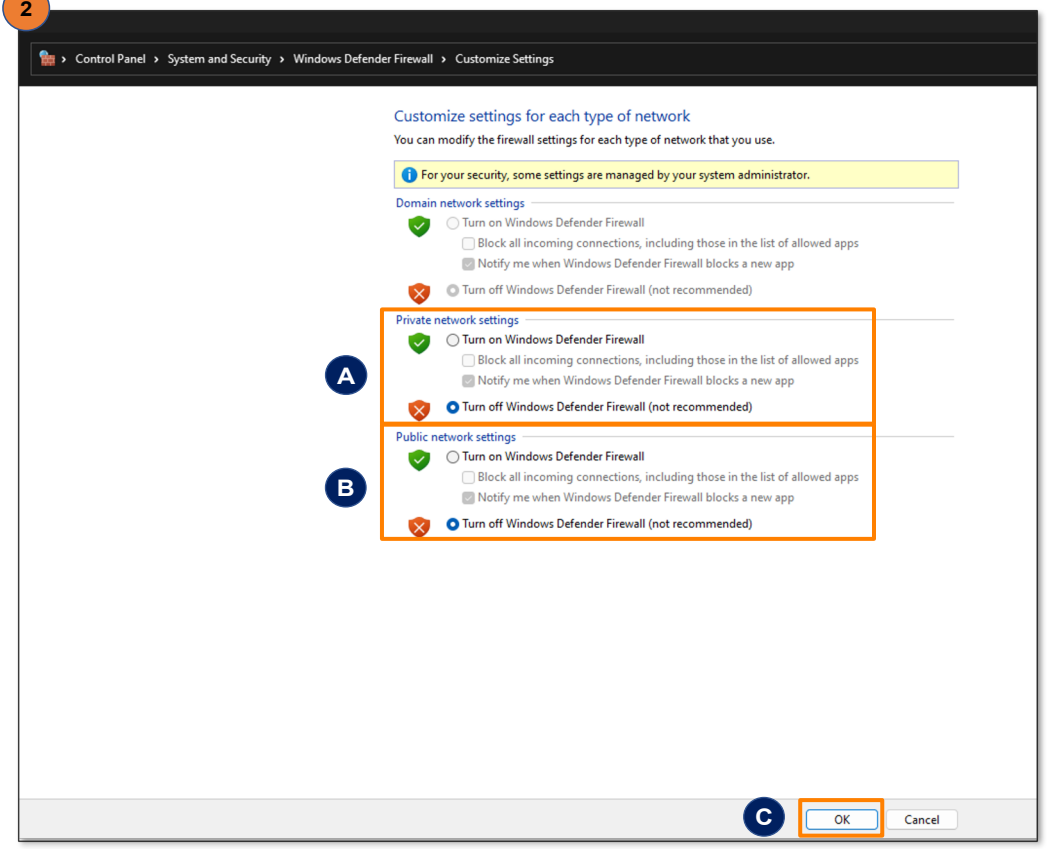

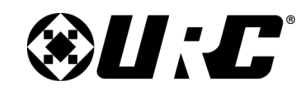

### **Gathering HDA Audio Logs with the Check HDA State Tool (cont'd)**

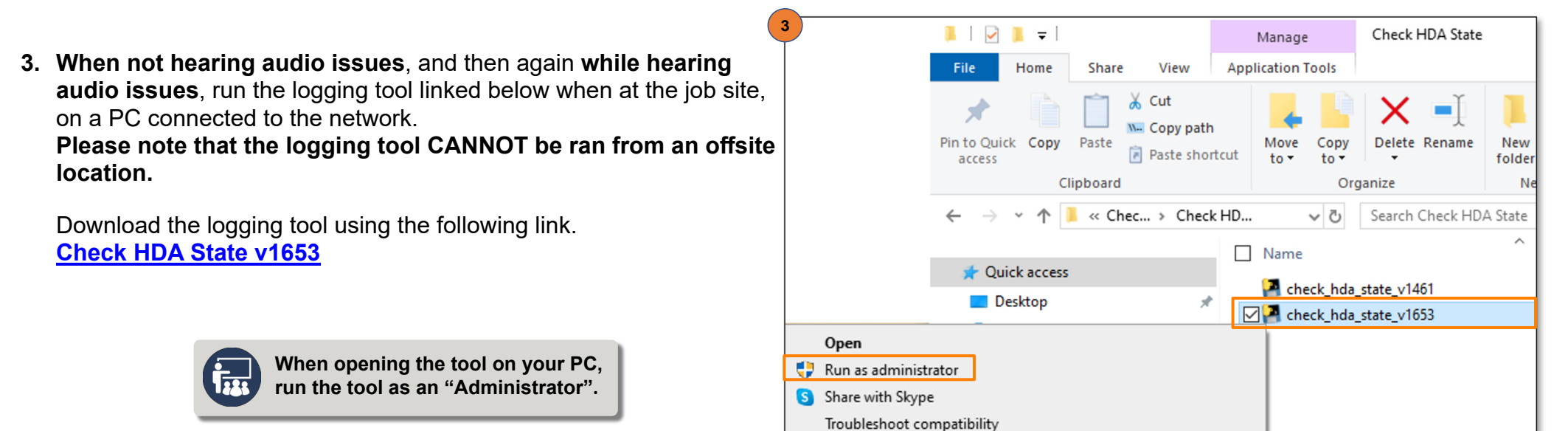

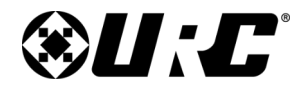

### **Gathering HDA Audio Logs with the Check HDA State Tool (cont'd)**

- **Make sure you are on a wired network and not wifi.** Please don't make changes to the system, run a scanning tool like "Wireshark", download from Accelerator or reboot devices during the scan.
- When executed a terminal window will appear. It will collect information about all HDA devices on the network. **This will take about 10 minutes** (note: this greatly depends on the number of HDA devices on the network).
- The window will print out "**ALL DONE, press Enter to exit**". Please take a screenshot of the data in the window.
- Press"**enter**" to exit and a file labeled something similar to the following, *hda\_state\_20231121\_162545.raw*

will be created in the same directory as the *check\_hda\_state* executable.

• Please provide this file to tech support

**4.** While the logging tool is running, you will see a debug window open, as shown below. Please take a screenshot of the below information for each log captured and provide it to URC Tech Support.

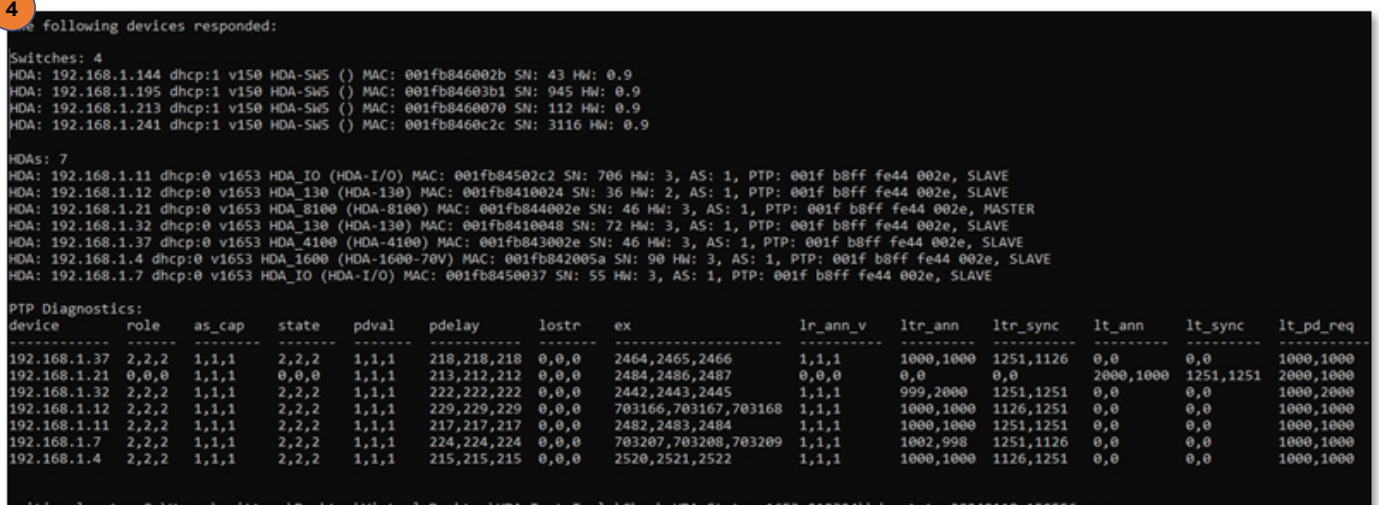

LL DONE, press Enter to exit

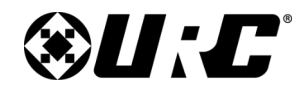

### **Interpreting the Important Data in the Log**

<span id="page-5-0"></span>**A**

192.168.1.7 dhcp:0

V1653 HDA IO (HDA-I/O) MAC:

**A. dhcp:0** means the device is set to a Static IP. URC recommends that all HDA amplifiers and HDA-IO devices are set to a Static IP. This does not apply to an HDA-SW5 AVB Switch which should be left as a DHCP device (without any type of MAC reservation in the router).

**dhcp:1** means the device is set to DHCP.

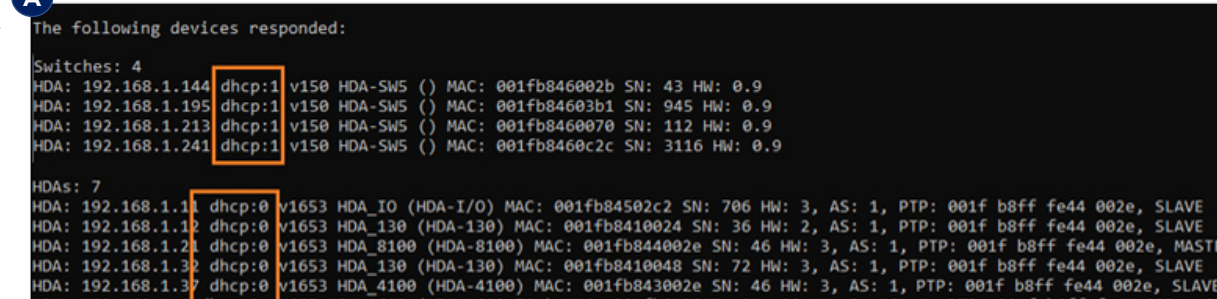

 $AS: 1.$ 

**B.** Firmware version: The minimum firmware version for HDA amplifiers and HDA-IOs should be **v1653**. The minimum firmware version for HDA-SW5 switches is v150.

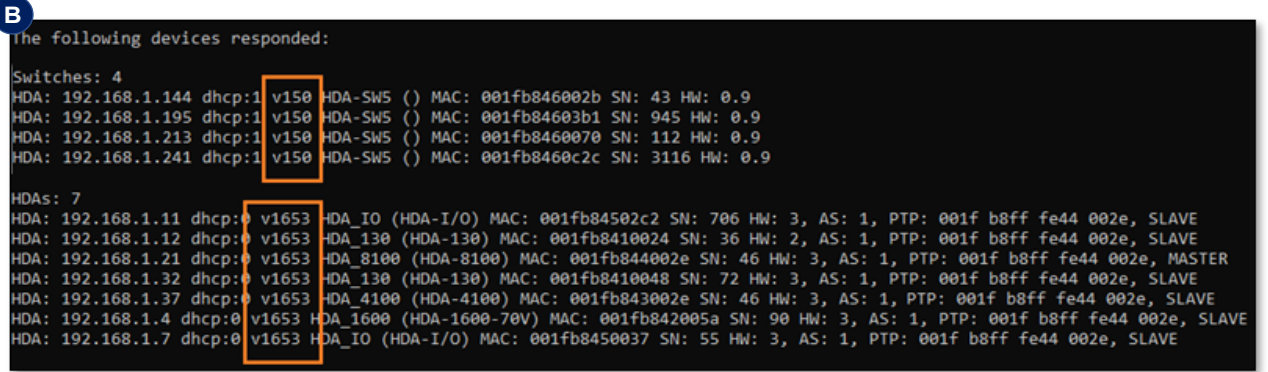

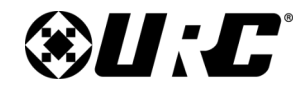

### **Interpreting the Important Data in the Log (cont'd)**

- **C. AS:1** means that the HDA amplifier or HDA-IO is seeing a gigabit network connection. This is required for HDA audio streaming to work. If the "**AS**" parameter is showing a value other than "**1**", the HDA amplifier or HDA-IO is not seeing a gigabit connection and HDA audio streaming will not work or can possibly be distorted. Check your CAT5e/ Cat6 cabling and endpoints. The "**AS**" parameter does not apply to the HDA-SW5 switches. Using some non-AVB fiber transceivers, patch bays and improperly shielded Cat5e/6 cable can cause the failure of a gigabit connection.
- **D. MASTER/SLAVE**: In a system where multiple HDA amplifiers and HDA-IOs are being used, only one HDA unit should be listed as a **MASTER**. All other HDA units in the installation should be listed as a **SLAVE**. This applies when using an HDA-SW5 AVB switch, and other third-party AVB switches. Inform URC Tech support if you are using a thirdparty AVB switch.

### **C**<br>HDA: 192.168.1.11 dhcp:0 v1653 HDA\_IO (HDA-I/O) MAC: 001fb84502c2 SN: 706 HW: 3, AS: 1, PP: 001f b8ff fe44 002e, SLAVE<br>HDA: 192.168.1.12 dhcp:0 v1653 HDA\_130 (HDA-130) MAC: 001fb8410024 SN: 36 HW: 2, AS: 1, PP: 001f b8 una -192.168.1.37 dhcp:0 v1653 HDA\_4100 (HDA-4100) MAC: 001fb843002e SN: 46 HW: 3, AS: 1, PTP: 001f b8ff fe44 002e, SLAVE HDA: 192.168.1.4 dhcp:0 v1653 HDA 1600 (HDA-1600-70V) MAC: 001fb842005a SN: 90 HW: 3, AS: 1, PTP: 001f b8ff fe44 002e, SLAVE HDA: 192.168.1.7 dhcp:0 v1653 HDA IO (HDA-I/O) MAC: 001fb8450037 SN: 55 HW: 3, AS: 1, PTP: 001f b8ff fe44 002e, SLAVE

HDAs: 7 HDA: 192.168.1.11 dhcp:0 v1653 HDA IO (HDA-I/O) MAC: 001fb84502c2 SN: 706 HW: 3, AS: 1, PTP: 001f b8ff fe44 002<mark>⊧</mark>, SLAVE HDA: 192.168.1.12 dhcp:0 v1653 HDA 130 (HDA-130) MAC: 001fb8410024 SN: 36 HW: 2, AS: 1, PTP: 001f b8ff fe44 002 , SLAVE 192.168.1.21 dhcp:0 v1653 HDA 8100 (HDA-8100) MAC: 001fb844002e SN: 46 HW: 3, AS: 1, PTP: 001f b8ff fe44 002e, MASTER HDA: 192.168.1.32 dhcp:0 v1653 HDA\_130 (HDA-130) MAC: 001fb8410048 SN: 72 HW: 3, AS: 1, PTP: 001f b8ff fe44 002}, SLAVE HDA -192.168.1.37 dhcp:0 v1653 HDA 4100 (HDA-4100) MAC: 001fb843002e SN: 46 HW: 3, AS: 1, PTP: 001f b8ff fe44 002e, SLAVE HDA: 192.168.1.4 dhcp:0 v1653 HDA 1600 (HDA-1600-70V) MAC: 001fb842005a SN: 90 HW: 3, AS: 1, PTP: 001f b8ff fe4, 002e, SLAVE HDA: HDA: 192.168.1.7 dhcp:0 v1653 HDA IO (HDA-I/O) MAC: 001fb8450037 SN: 55 HW: 3, AS: 1, PTP: 001f b8ff fe44 002e, SLAVE

**D**

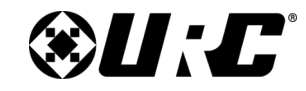

### <span id="page-7-0"></span>**PTP Diagnostics**

### *PTP diagnostics will give us valuable PTP information when troubleshooting audio issues in an HDA system.*

Each HDA device is sampled three times for every run (and there will be three runs in total). Each device (that has firmware v1653 or later) should have some PTP diagnostics presented in a table.

We sample once every second. Each sample is separated by a comma, so all three samples are shown in each cell of the table.

- **A.** In the accompanying image notice how the MASTER unit (192.168.1.21) does not have any values for *lr\_ann\_v*, *ltr\_ann*, *ltr\_sync*, and how the rest doesn't have values for *lt\_ann* and *lt\_sync* this is expected, see the description for each field below.
- **B. role**: Current PTP role, see the accompanying table.

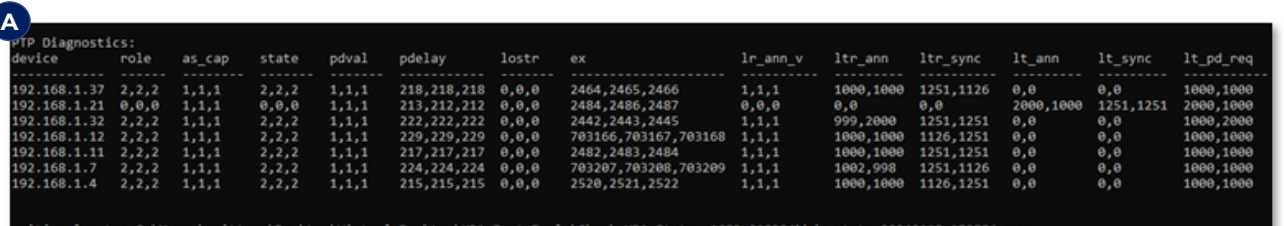

DONE, press Enter to exit

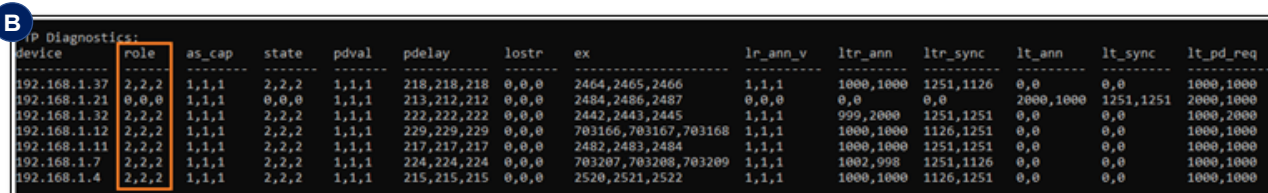

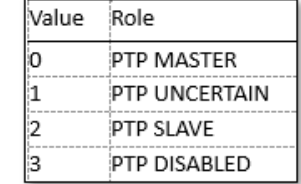

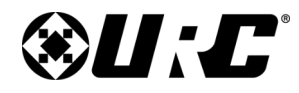

### **PTP Diagnostics (cont'd)**

**C. as\_cap**: 802.1AS capable. Is 1 if we con the network to be capable of PTP or 0 otherwise.

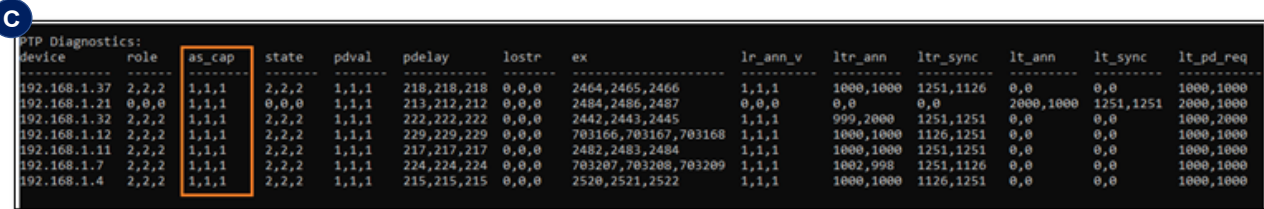

**D. state**: Same as **role** but from a different part of the system. Value should match up with the role.

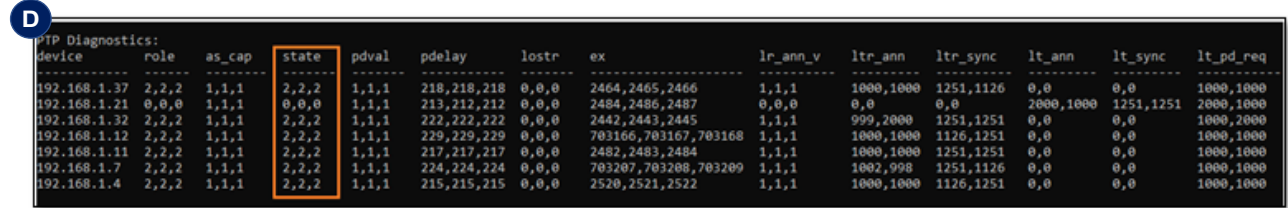

**E. pdval**: Peer delay valid, 0 or 1.

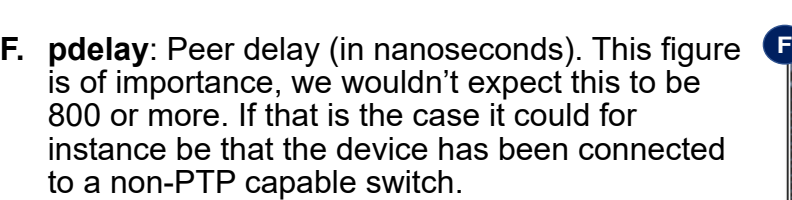

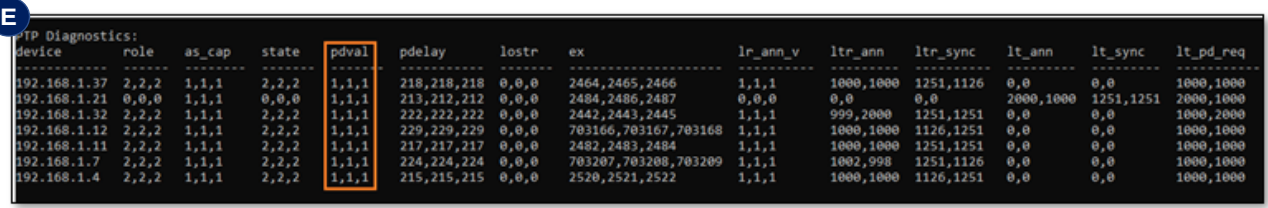

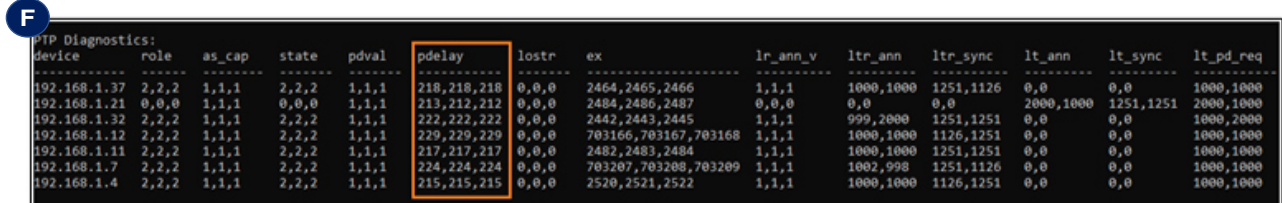

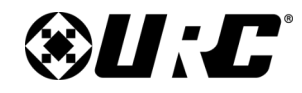

### **PTP Diagnostics (cont'd)**

### **G. lostr**: Lost responses.

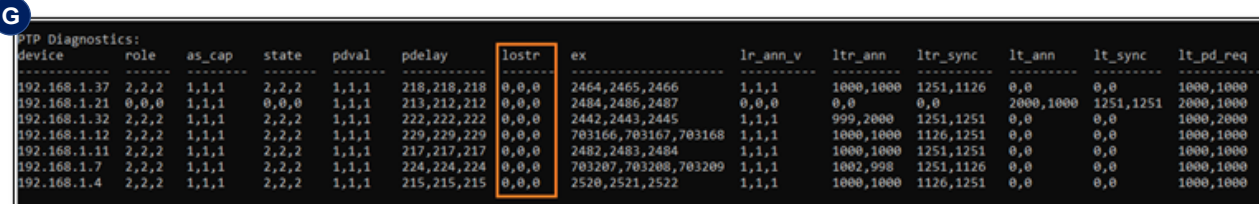

**H. ex**: Number of peer delay exchanges.

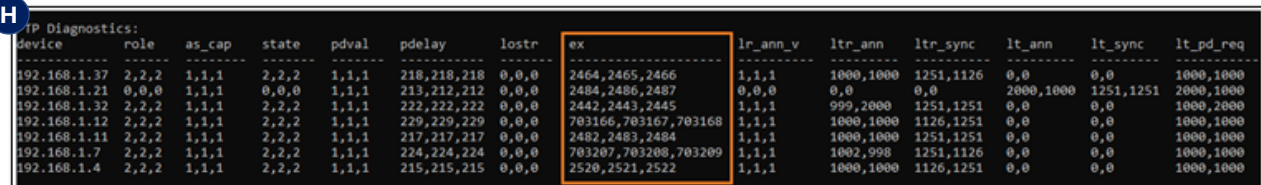

- **I. lr\_ann\_v**: Last received PTP announce valid. Is 1 if the last announce was valid. Note that only the MASTER, or devices aspiring to become MASTER will send out announce messages. That means that it is expected and normal for this to be 0 for the MASTER.
- **J. ltr\_ann**: Last time *received*, PTP announce. All values are sampled three times. This will show the difference in time (in milliseconds) between the [second - first], and [third - second] samples. Expected periodicity around 1000 ms, but only if PTP SLAVE. A value of 0 means that the value did not change between samples.

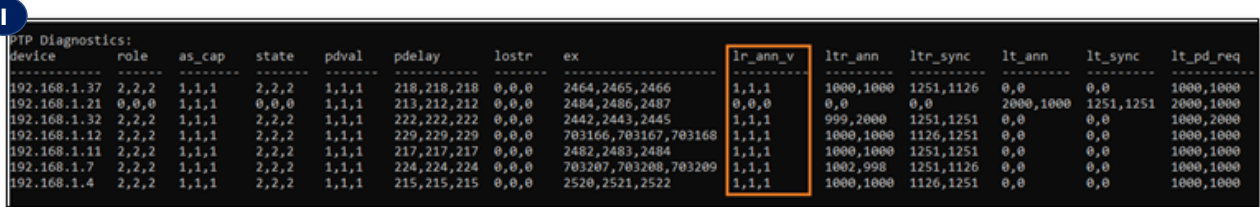

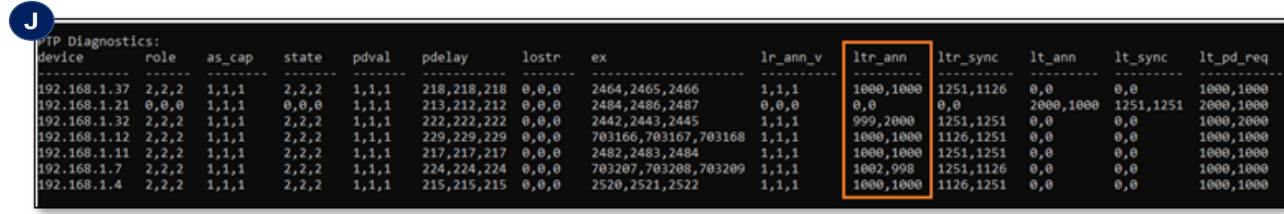

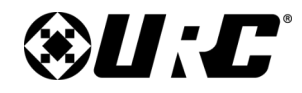

### **PTP Diagnostics (cont'd)**

- **K. ltr\_sync**: Last time *received*, PTP sync. All values are sampled three times. This will show the difference in time (in milliseconds) between the [second - first], and [third - second] samples. Expected periodicity around 125 ms, but only if PTP SLAVE. A value of 0 means that the value did not change between samples.
- **L. lt\_ann**: Last time *sent*, PTP announce. All values **L**are sampled three times. This will show the difference in time (in milliseconds) between the [second - first], and [third - second] samples. Expected periodicity around 1000 ms, but only if PTP MASTER. A value of 0 means that the value did not change between samples.
- **M.** It sync: Last time *sent*, PTP sync. All values are sampled three times. This will show the difference in time (in milliseconds) between the [second firstl, and [third - second] samples. Expected periodicity around 125 ms, but only if PTP MASTER. A value of 0 means that the value did not change between samples.
- **N. ltr\_pd\_req**: Last time *sent*, PTP peer delay request. All values are sampled three times. This will show the difference in time (in milliseconds) between the [second first], and [third - second] samples. Expected periodicity around 1000 ms. A value of 0 means that the value did not change between samples.

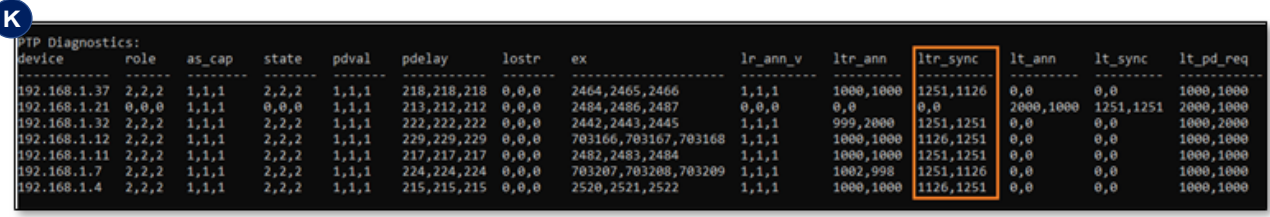

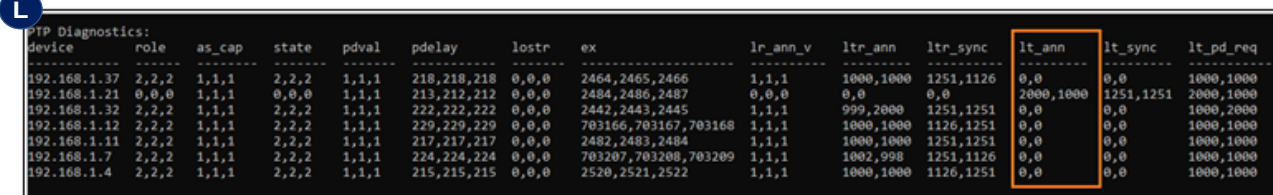

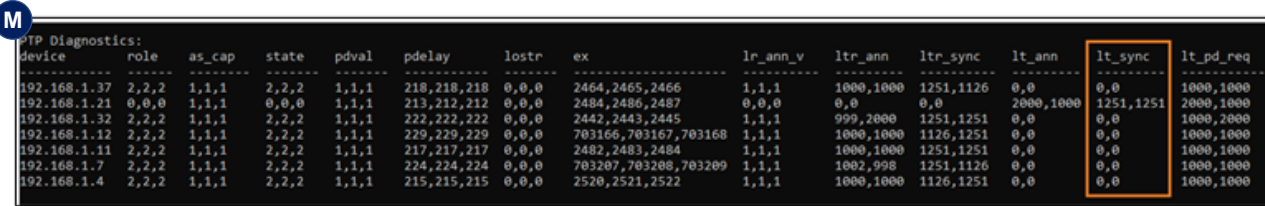

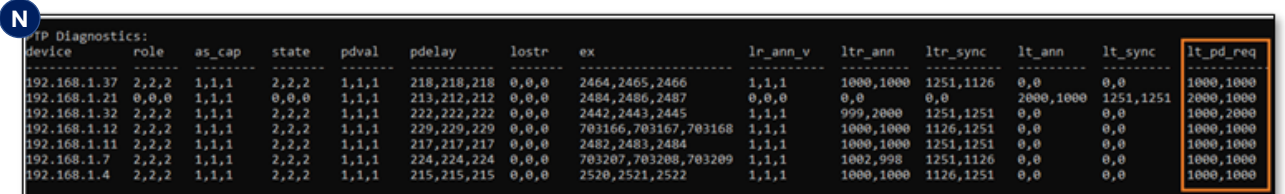

**9**

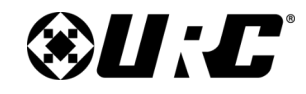

### <span id="page-11-0"></span>**Working with the .raw File**

When the log window closes, a "**.raw**" file is created in the same folder you placed the logging tool. URC Tech Support will need to view the ".raw" files created by the logging tool when no static is heard, and when static is heard. It wouldn't hurt to run 2 or 3 logging sessions when you hear audio issues.

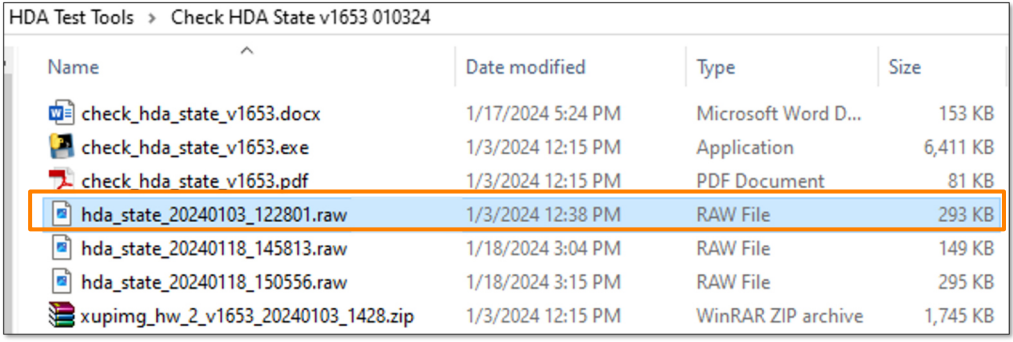

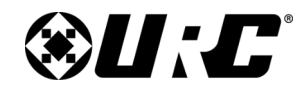

### <span id="page-12-0"></span>**Network Setup Notes**

- Always connect the HDA-SW5 AVB Switches directly to the router, not to another network switch.
- Equally important is that "VLAN 2" is not used anywhere in the network. VLAN 2 should not be set to be used in the router or any managed switch. VLAN 2 should be reserved for HDA audio streaming. This VLAN is created by the HDA-SW5 AVB Switches.
- Do not use a MAC reservation with your HDA-SW5 switches. Let these switches run as pure DHCP devices.
- Verify IGMP snooping is disabled.

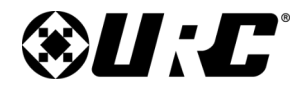

### **Limitation of Liability**

- <span id="page-13-0"></span>A. IN NO EVENT WILL URC BE LIABLE FOR ANY DAMAGES RELATING TO THE DEALER'S OR ANY OTHER PARTY'S FAILURE TO PERFORM ITS RESPONSIBILITIES.
- B. THE LIABILITY OF URC, IF ANY, FOR DAMAGES FOR ANY CLAIMS OF ANY KIND WHATSOEVER AND REGARDLESS OF THE LEGAL THEORY WITH REGARD TO ANY ORDER PLACED BY THE DEALER HEREUNDER, REGARDLESS OF THE DELIVERY OR NON-DELIVERY OF SUCH PRODUCTS, OR WITH RESPECT TO THE PRODUCTS COVERED HEREBY, SHALL NOT BE GREATER THAN THE ACTUAL PURCHASE PRICE OF PRODUCTS WITH RESPECT TO WHICH SUCH CLAIM IS MADE. UNDER NO CIRCUMSTANCES SHALL URC BE LIABLE TO THE DEALER FOR COMPENSATION, REIMBURSEMENT OR DAMAGE ON ACCOUNT OF THE LOSS OF PRESENT OR PROSPECTIVE PROFITS, EXPENDITURES, INVESTMENTS OR COMMITMENTS, WHETHER IN THE ESTABLISHMENT, DEVELOPMENT OR MAINTENANCE OF BUSINESS REPUTATION OR GOODWILL.
- C. IN NO EVENT WILL URC BE LIABLE FOR (I) ANY INCIDENTAL, INDIRECT, SPECIAL OR CONSEQUENTIAL DAMAGES INCLUDING LOSS OF: USE, REVENUES, PROFITS, OR SAVINGS, EVEN IF URC KNEW OR SHOULD HAVE KNOWN OF THE POSSIBILITY OF SUCH DAMAGES, OR (II) CLAIMS, DEMANDS OR ACTIONS AGAINST THE DEALER BY ANY PERSON.
- D. In no event shall URC be liable for any errors or omissions of the Dealer or any other third party.
- E. In no event shall URC be liable to any counter party with the Dealer.
- F. In no event shall URC be liable to the end user of the Products.
- G. In no event shall URC be liable for any events beyond its control.